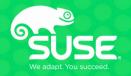

# Samba Active Directory tools for Windows Admins

ADUC and ADSI Edit in Linux (via YaST)

David Mulder SUSE Labs Software Engineer SUSE/dmulder@suse.com

### To get the source code

github.com/orgs/yast/teams/samba-team

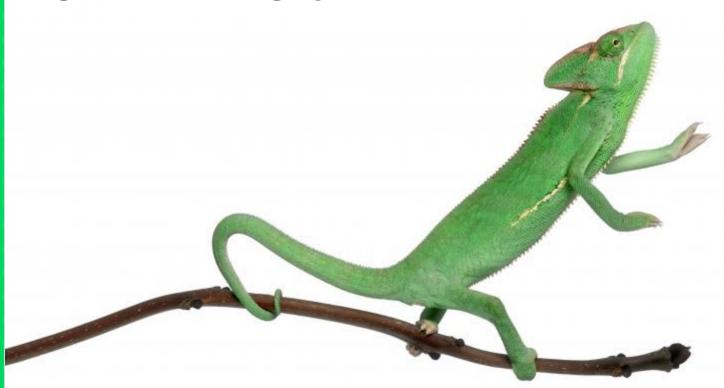

### Introduction

- •What is SUSE?
- •What is YaST?
- Prerequisites to YaST AD tools
  - yast-python-bindings

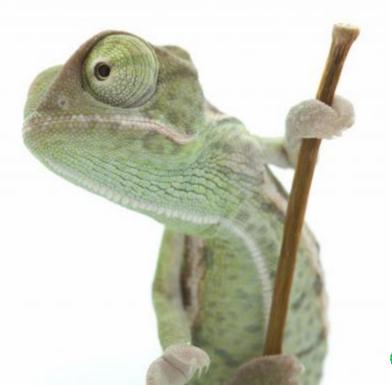

# What is SUSE?

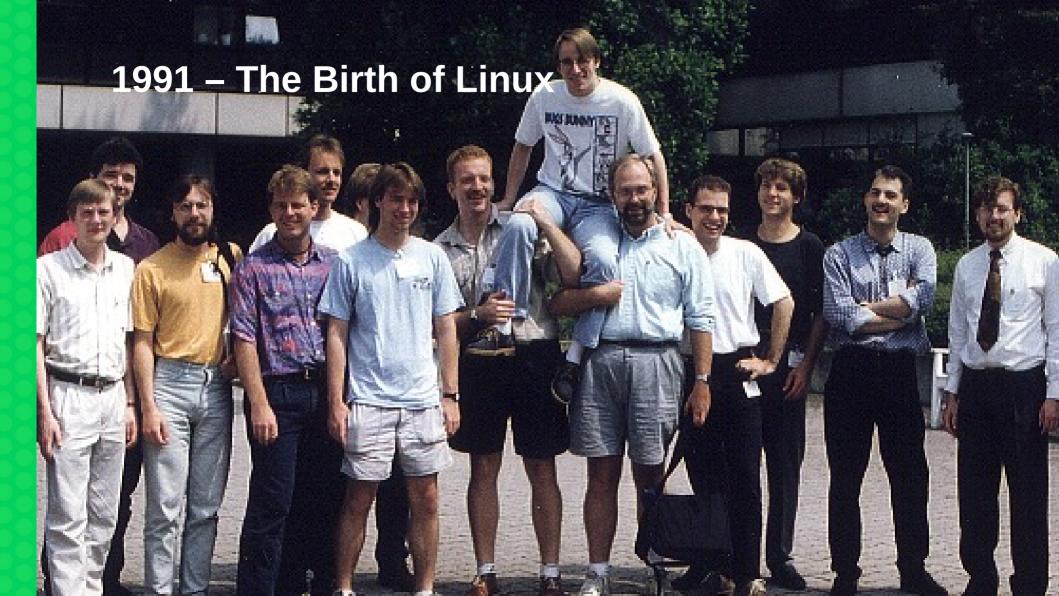

#### **SUSE Timeline**

#### 1992 to 2000

#### **The Pioneering Years**

#### 1992 1994 1996 1997-1998 1999 2000 S.u.S.E. founded S.u.S.E S.u.S.E **SUSE** IBM. SAP YaST re-(German Linux 1.0 Linux 4.2 becomes and Oracle written. ships on is the first acronym Europe's partnerships SUSE Linux for "Software und leading floppies. true announced. **Enterprise** SUSE System-Linux SUSE Linux Server distributio distribution. Entwicklung). Enterprise released. n. SLS is released. SUSE Server SUSE Linux it's the first **YaST** enters North released. Enterprise comprehensive released. America SUSE enters Server for Linux distribution. market. Asia Pacific IBM s/390. market. SUSE helps AMD port 22

Linux to x86-

#### 2001 to 2010

# **Building a Strong Ecosystem**

#### 2001

SUSE Linux Enterprise Server for x86 released.

#### 2002-2003

SUSE acquired by Novell

Intel, AMD, HP, Fujitsu and other major partnershi ps announce d.

#### 2004

openSU SE Launche d.

#### 2006

Microsoft and SUSE announce interoperability agreement.

SUSE offers first Enterprise virtualization technology integration for Linux

(Xen).

#### 2009

SUSE Linux Enterprise Server 11 released with KVM. SUSE Studio

launched.

#### 2010

VMware partnership announced.

SUSE Linux Enterprise available on Amazon EC2.

#### 2011 to Present

# **Enabling an Always Open Data Center**

#### 2011

Novell acquired by Attachmate

SUSE OpenStack Cloud released.

#### 2012

SUSE Linux Enterprise available on Microsoft Azure.

SUSECON launched in North America.

#### 2014

SUSE joins Micro Focus.

SUSE Linux Enterprise 12 released.

SUSE Manager released.

#### 2015

SUSE Enterprise Storage based on Ceph launched.

SUSE joins Cloud Foundry.

#### 2016

SUSE CEO joins Micro Focus board.

SUSE acquires openATTIC Storage Management assets.

#### 2011 to Present

#### From Linux Pioneer to **Software-defined Infrastructure and Beyond**

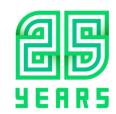

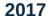

SUSE acquires OpenStack laaS and Cloud Foundry PaaS talent and technology assets from HPE.

SUSE celebrates it's 25<sup>th</sup> anniversary.

SUSE Cloud

**Annlication** 

#### 2018

SUSE Enterprise 15 released.

#### 2019

**Partnership** with EQT sees SUSE become largest independent open source software company.

What is YaST?

### **Yet another Setup Tool!**

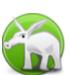

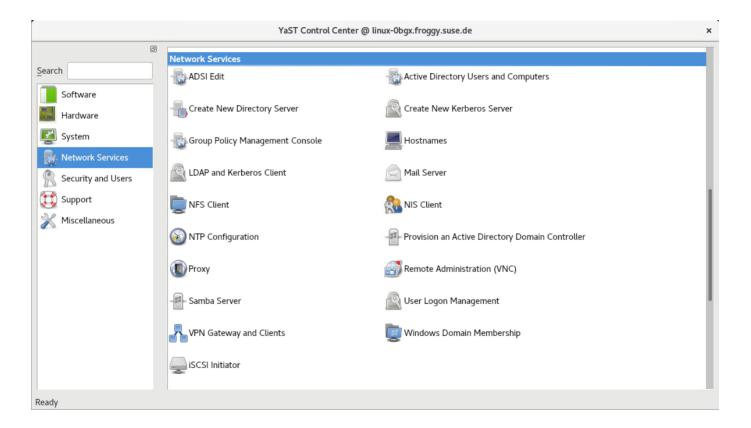

### Installing and removing software

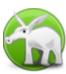

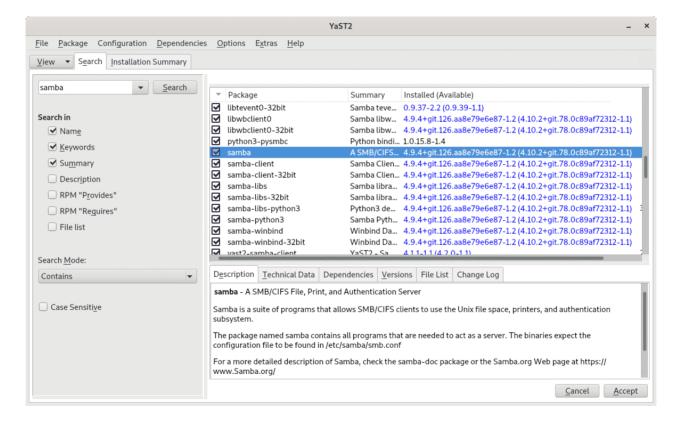

### **Configuring the firewall**

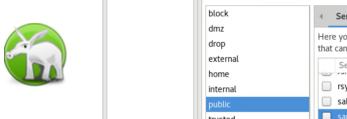

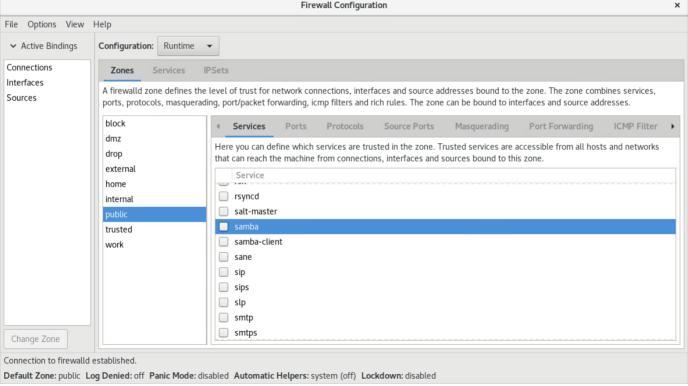

### **Enabling and disabling system services**

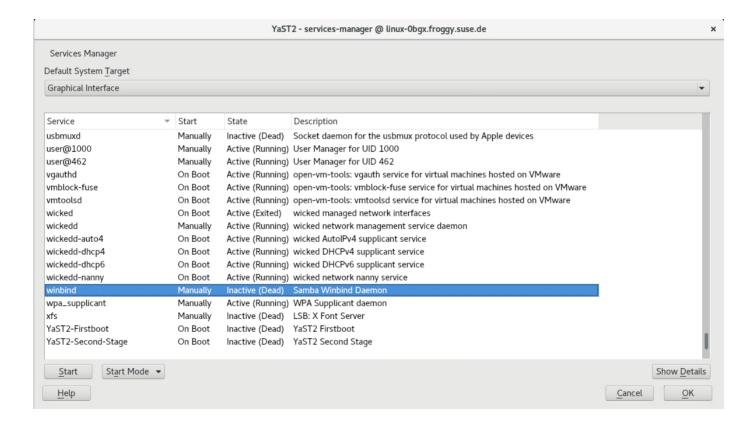

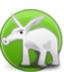

### **Windows Domain Membership**

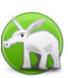

| YaST2 - Windows Domain Membership              | ×                         |
|------------------------------------------------|---------------------------|
| Windows Domain Membership                      |                           |
| Membership     Domain or Workgroup             |                           |
| FROGGY.SUSE.DE                                 |                           |
| Currently a member of this domain              | <u>L</u> eave             |
| ✓ Use SMB Information for Linux Authentication |                           |
| ✓ Create Home Directory on Login               |                           |
| ✓ Offline Authentication                       |                           |
| ✓ Single Sign-on for SSH                       |                           |
|                                                | Expert Settings           |
| Sharing by Users                               |                           |
| Allow Users to Share Their Directories         |                           |
| ☐ Allow <u>G</u> uest Access                   |                           |
| Permitted Group                                |                           |
| users                                          |                           |
| Maximum Number of Shares                       |                           |
| 100                                            | *                         |
|                                                |                           |
| N                                              | TP Configuration          |
| <u>H</u> elp                                   | <u>C</u> ancel <u>O</u> K |

### **Active Directory Users and Computers**

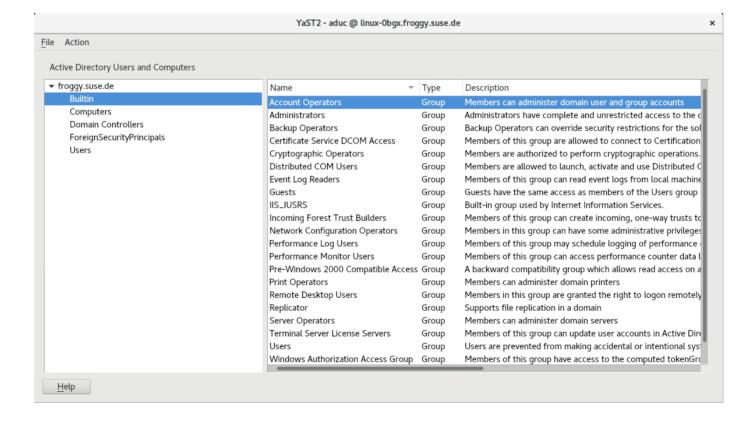

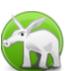

#### **ADSI Edit**

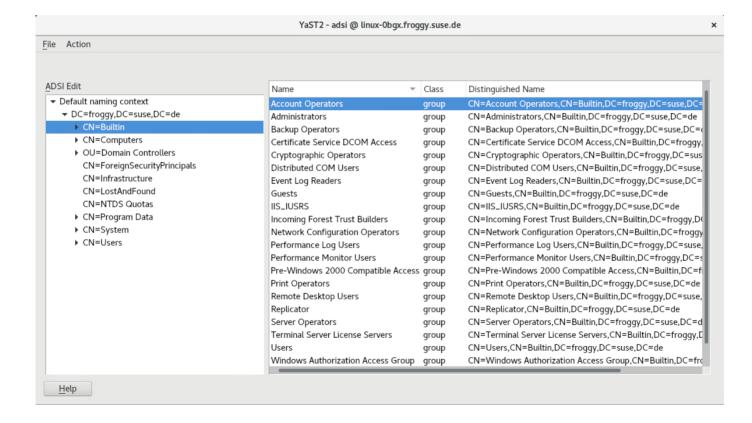

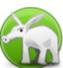

#### **YaST** in the Terminal

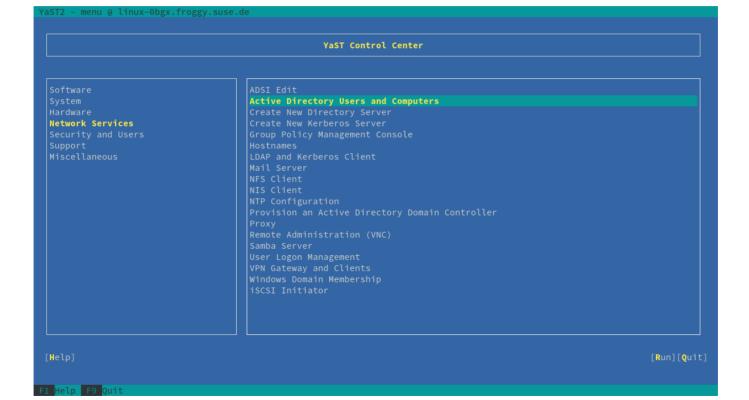

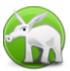

# Prerequisites to YaST AD tools

### Why python?

- •Samba python bindings
- •YaST python bindings

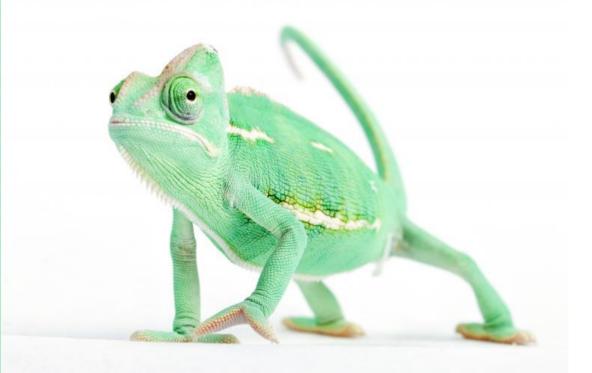

### **YaST Python Bindings**

```
YaST2 - ./test.py @ linux-0bgx.froggy.suse.de
                 Sum 1 and 2: 3
                       OK1
```

```
# Python module declaration Sum.py
from yast import Declare
@Declare('integer', 'integer', 'integer')
def suma(a, b):
  return a + b
```

```
# Python UI
import yast
yast.import_module('Sum')
yast.import_module('Popup')
sum = yast.Sum.suma(1, 2)
yast.Popup.Message('Sum 1 and 2: %d' % sum)
```

### **YaST Python Bindings**

```
-rw-r--r-- 1 dmulder users
                            395 Apr 3 01:34 PythonLogger.h
-rw-r--r-- 1 dmulder users
                            148 May 16 08:34 test.pv
-rw-r--r-- 1 dmulder users
                           1586 Apr 3 01:34 Y2CCPvthon.cc
-rw-r--r-- 1 dmulder users
                           1534 Apr 3 01:34 Y2CCPvthonClient.cc
-rw-r--r- 1 dmulder users 1088 Apr 3 01:34 Y2CCPythonClient.h
-rw-r--r-- 1 dmulder users
                           1930 Apr 3 01:34 Y2CCPvthon.h
-rw-r--r-- 1 dmulder users
                            568 Apr 3 01:34 v2log.h
-rw-r--r-- 1 dmulder users
                           1194 Apr 3 01:34 v2log.i
-rw-r--r- 1 dmulder users 3264 Apr 3 01:34 Y2PythonClientComponent.cc
-rw-r--r-- 1 dmulder users
                           761 Apr 3 01:34 Y2PvthonClientComponent.h
-rw-r--r-- 1 dmulder users
                           1713 Apr 3 01:34 Y2PvthonComponent.cc
-rw-r--r-- 1 dmulder users
                           1793 Apr 3 01:34 Y2PvthonComponent.h
-rw-r--r-- 1 dmulder users
                            678 Apr 3 01:34 yast-core.i
-rw-r--r- 1 dmulder users 439913 May 16 08:07 yast-core wrap.cxx
-rw-r--r-- 1 dmulder users
                           9573 Apr 3 01:34 yast.cpp
-rw-r--r-- 1 dmulder users
                           1166 Apr 3 01:34 yast.h
-rw-r--r- 1 dmulder users 21782 Apr 26 12:24 vast help.pv
-rw-r--r-- 1 dmulder users
                           5512 May 16 08:07 vast.pv
-rw-r--r-- 1 dmulder users
                           5511 Apr 26 12:24 vast.pv.in
-rw-r--r- 1 dmulder users 4139 Apr 26 12:24 ycpbuiltins.py
-rw-r--r-- 1 dmulder users
                           6249 Apr 3 01:34 YCPDeclarations.cc
-rw-r--r-- 1 dmulder users
                           3427 Apr 3 01:34 YCPDeclarations.h
-rw-r--r-- 1 dmulder users
                           3082 Apr 26 12:24 YCPDeclarations.pv
-rw-r--r-- 1 dmulder users
                           7229 Apr 3 01:34 vcp.i
-rw-r--r-- 1 dmulder users
                           6685 May 16 08:07 YCPMap.h
-rw-r--r-- 1 dmulder users 50963 May 16 08:07 vcp.pv
-rw-r--r-- 1 dmulder users 14512 Apr 26 12:24 YPvthon.cc
-rw-r--r 1 dmulder users 964 Apr 3 01:34 YPvthonCode.cc
-rw-r--r-- 1 dmulder users
                            494 Apr 3 01:34 YPvthonCode.h
-rw-r--r- 1 dmulder users 3129 Apr 3 01:34 YPython.h
-rw-r--r-- 1 dmulder users
                           8118 Apr 3 01:34 YPythonNamespace.cc
-rw-r--r-- 1 dmulder users
                           1687 Apr 3 01:34 YPythonNamespace.h
-rw-r--r-- 1 dmulder users
                            126 Apr 3 01:34 vtvpes.h
-rw-r--r-- 1 dmulder users 3938 Apr 3 01:34 vtvpes.i
dmulder@linux-0bgx:~/code/vast-pvthon-bindings/src>
```

#### For more info

github.com/yast/yast-python-bindings

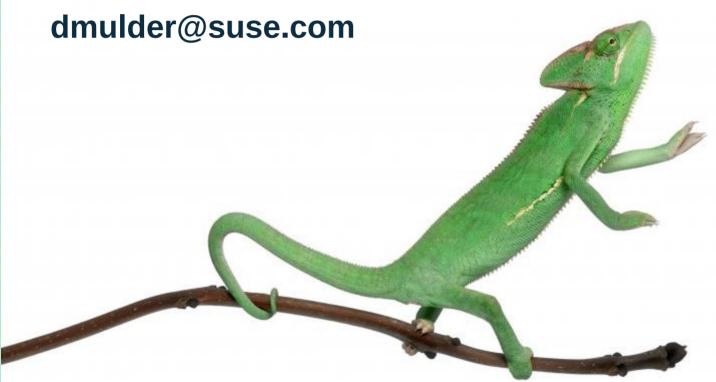

# Samba AD Tools

### **Outline**

- YaST Active Directory Users and Computers
- YaST ADSI Edit
- Extras

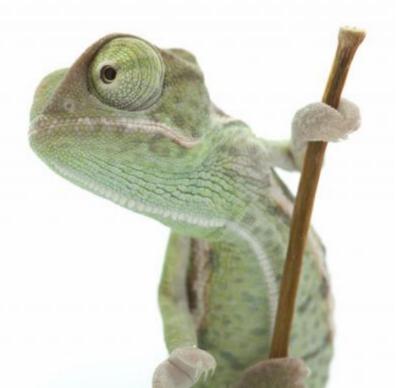

## **Active Directory Users and Computers**

### How do I get it?

On openSUSE: sudo zypper in yast2-aduc

**Fedora repos:** 

https://build.opensuse.org/project/show/home:hellcp:YaST-for-Fedora

or

git clone https://github.com/yast/yast2-aduc.git git clone https://github.com/yast/yast2-adcommon-python.git

### **Loading ADUC**

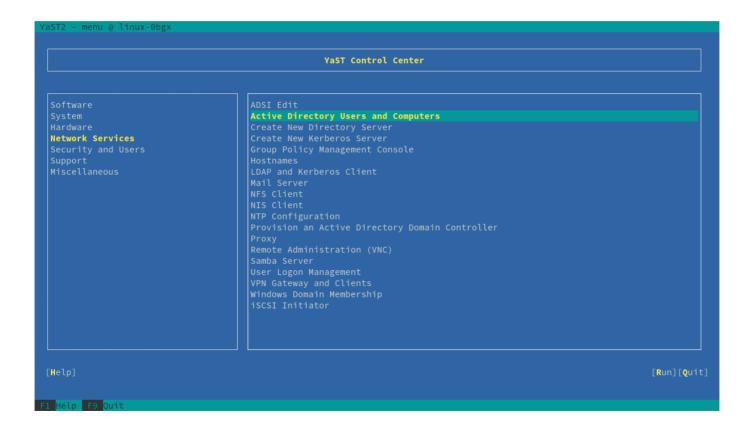

### **User Properties**

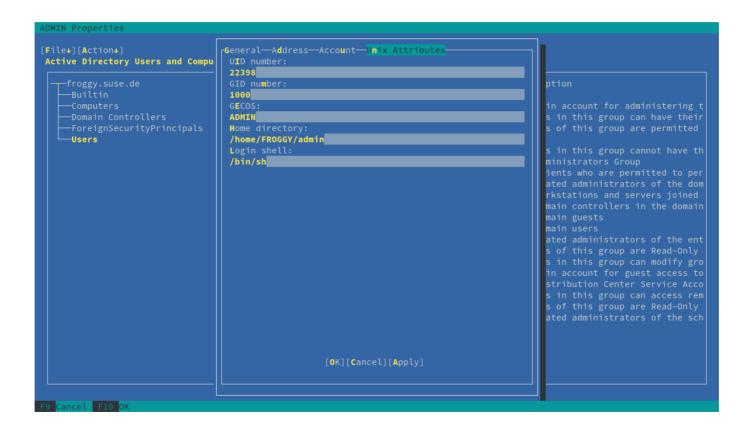

#### Create a user

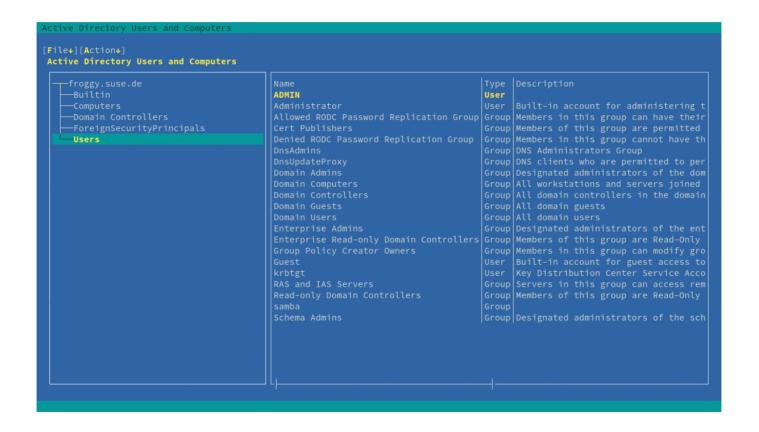

### **Create a group**

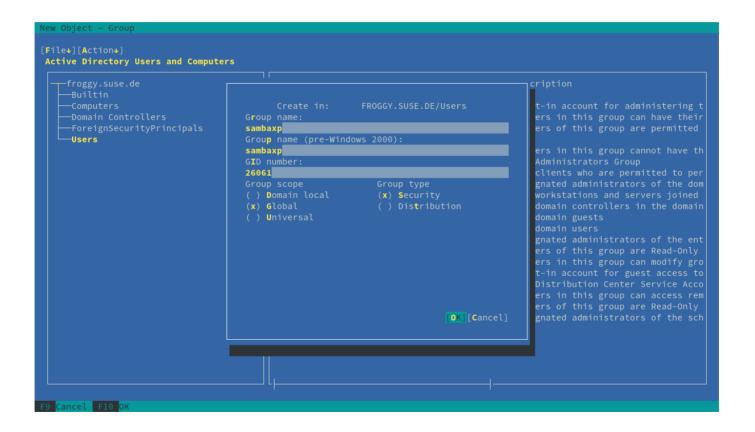

### Add users to a group

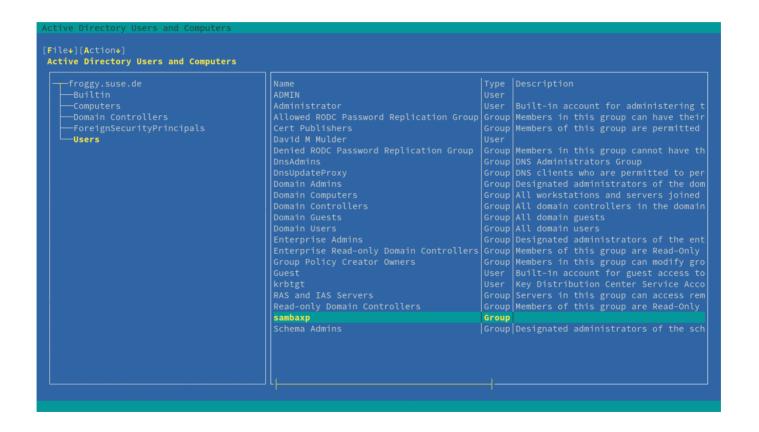

### **Create a computer object**

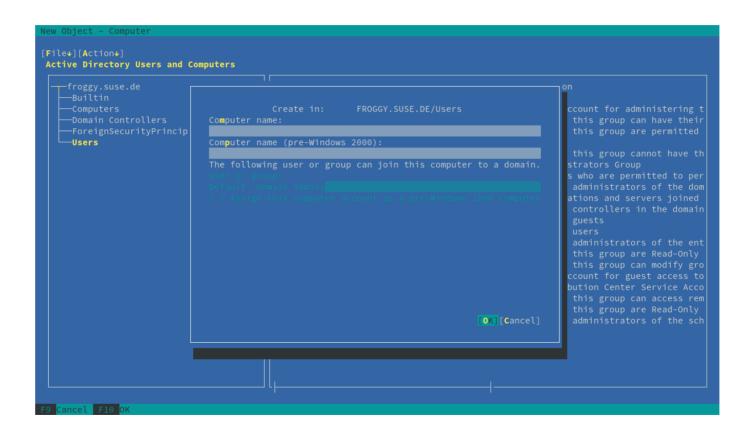

### Searching

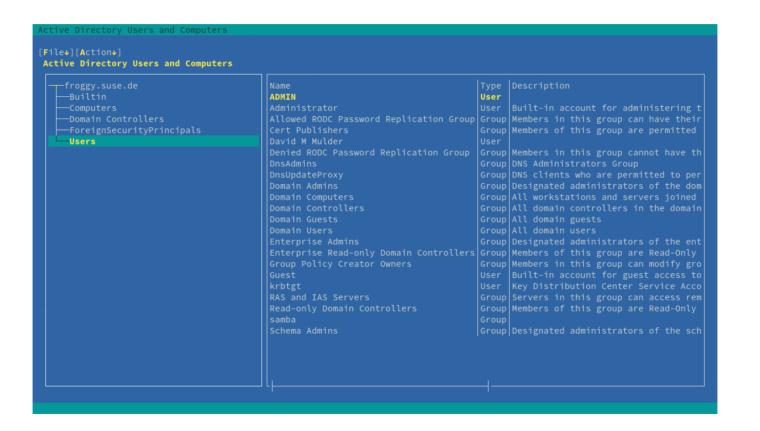

### **Changing Domains**

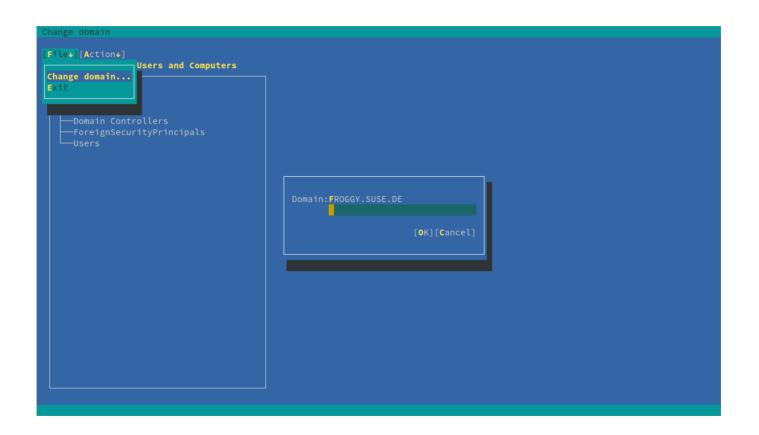

# **ADSI Edit**

### How do I get it?

On openSUSE: sudo zypper in yast2-adsi

**Fedora repos:** 

https://build.opensuse.org/project/show/home:hellcp:YaST-for-Fedora

or

git clone https://github.com/yast/yast2-adsi.git git clone https://github.com/yast/yast2-adcommon-python.git

#### **ADSI Edit**

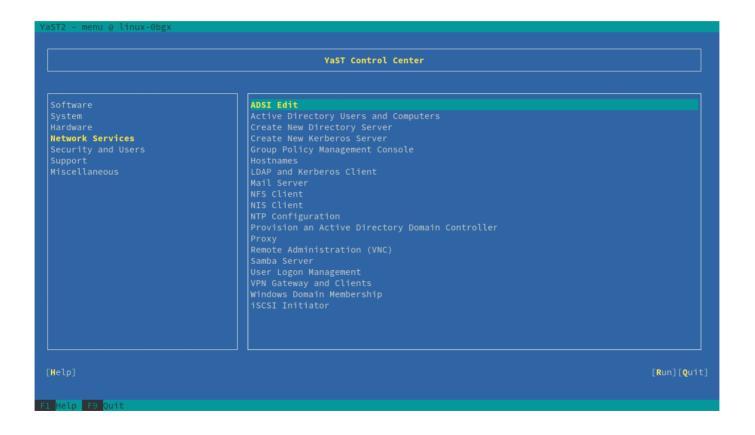

#### **Hierarchical Treeview**

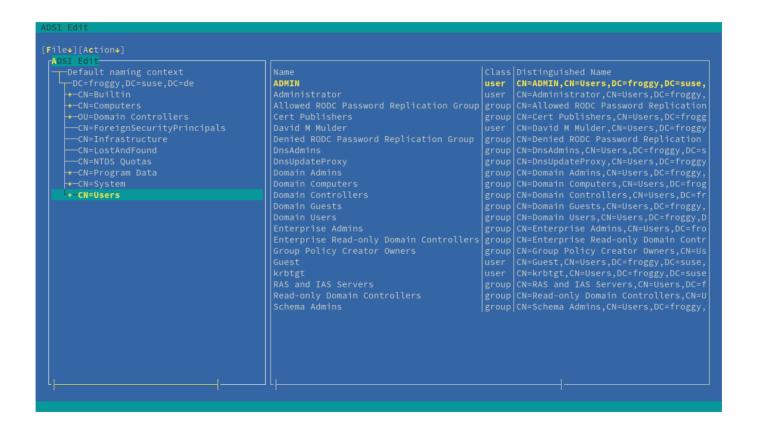

### **Changing Naming Contexts**

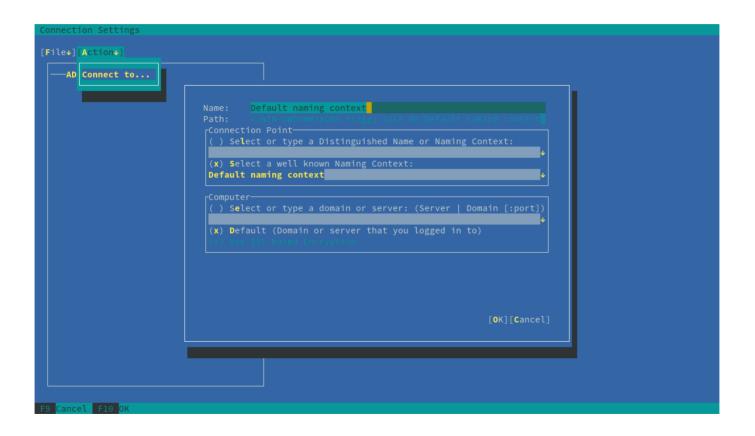

# **Default Naming Context**

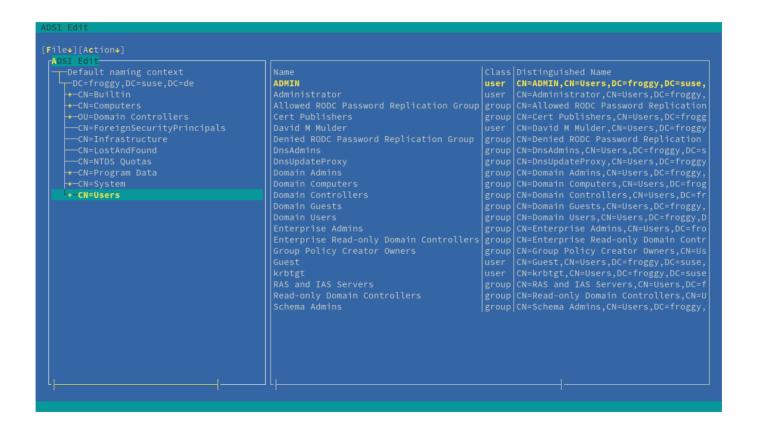

# **RootDSE Naming Context**

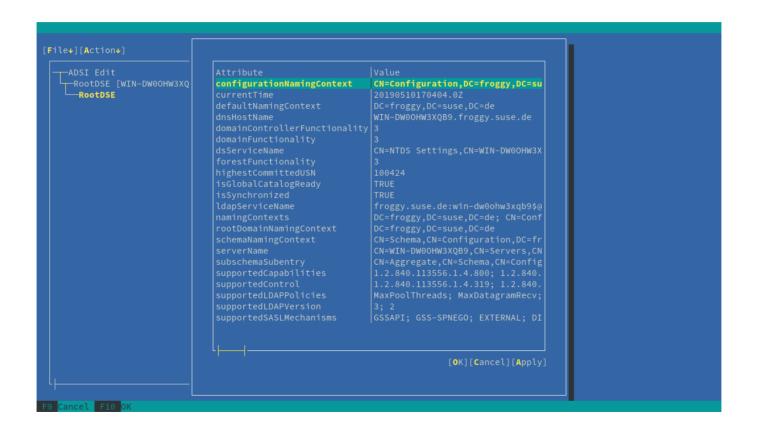

# **Configuration Naming Context**

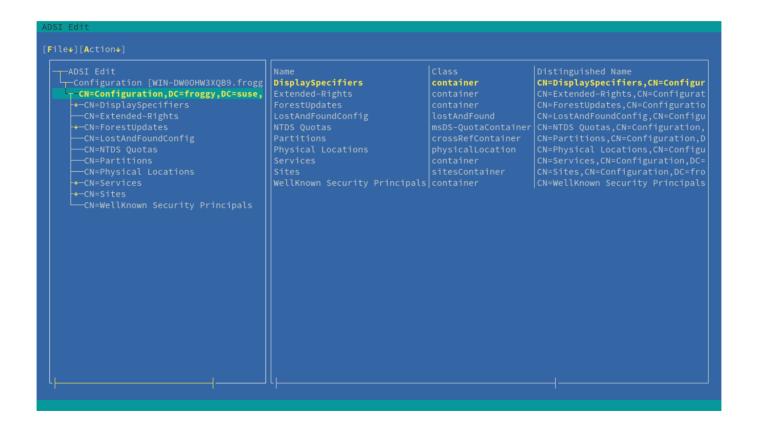

# **Schema Naming Context**

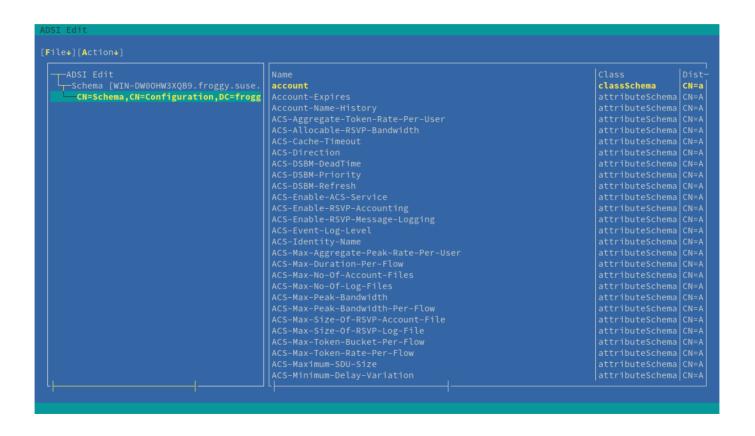

#### **User Properties**

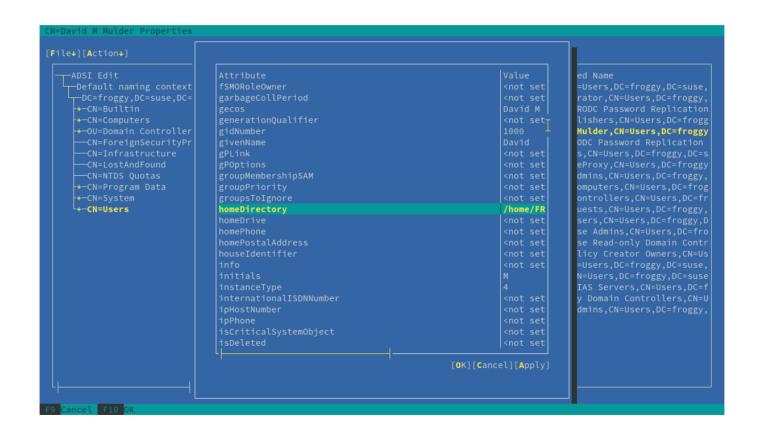

#### **Group Properties**

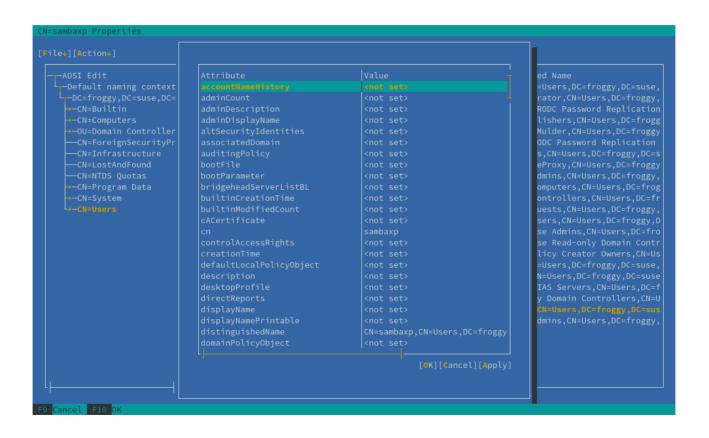

# **Creating Objects**

```
---CN=Program Data
```

(Bonus) Provisioning an Active Directory DC

### How do I get it?

On openSUSE:

sudo zypper in yast2-samba-provision

Fedora repos:

https://build.opensuse.org/project/show/home:hellcp:YaST-for-

**Fedora** 

or

git clone https://github.com/yast/yast-samba-provision.git

### **Provisioning a Samba ADDC**

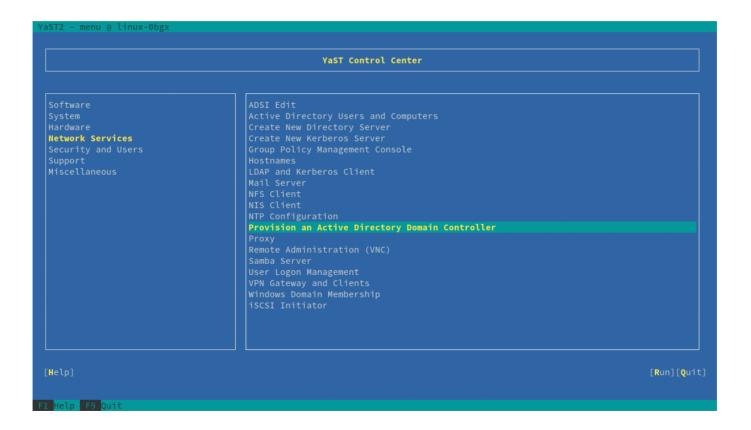

#### **Future Work**

- YaST DNS Manager for Samba AD-DC
- Additional Features for YaST ADSI Edit and YaST ADUC
  - LDAP query dialog for ADSI Edit

# **DNS Manager (in progress)**

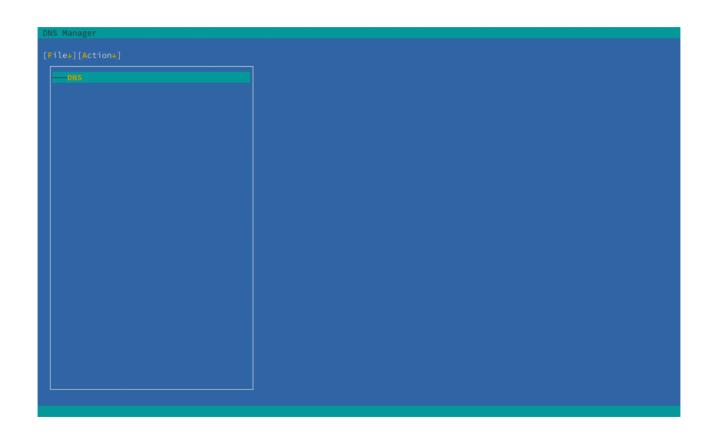

### Some takeaways

#### samba-tool api?

- Empty SambaOptions and CredentialsOptions required to instantiate Command.
- Credential to CredentialsOptions to Credential is wasteful.
- Parsing the Command object outf seems silly.
- Above makes sense for testing, but not interfacing with a GUI.

#### For more info

github.com/orgs/yast/teams/samba-team dmulder@suse.com **Report bugs to:** bugzilla.opensuse.org

# **Questions?**

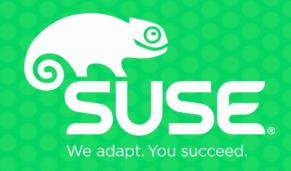